## Teknisk Gymnasium HTX

Teknikfag A, D&P - 3.g Rev.2014.08.09KK

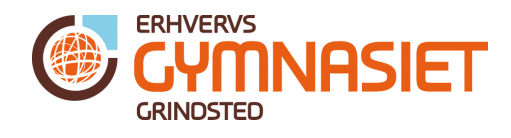

### Tilstandsdiagrammer

Inden man kan programmere en mikroprocessor til at udføre opgaver, skal der skabes et overblik over, hvad det er den skal gøre. For at finde ud af det, skriver man op hvad den skal gøre. Ofte kan man begynde at se, at der ligesom er nogle forskellige tilstande systemet kan være i - f.eks.:

> Opstartstilstand Tilstand 1 Tilstand 2 Tilstand 3 Stop tilstand

Kan man dele systemets måde at opføre sig på ind i tilstande (også kaldet states), kan man optegne et diagram, der øger overskueligheden for systemets virkemåde. Diagrammet, kaldet et tilstandsdiagram, bruges, når man skal skrive koden til systemet, så man hele tiden har styr på hvad der skal ske i den enkelte tilstand, hvilken tilstand der kommer efter, og hvad der skal til for at der skiftes tilstand.

#### Et eksempel – postkasse-alarm

For at vise et system der arbejder i forskellige tilstande, tages udgangspunkt i en postkasse-alarm.

#### Systemets virkemåde

Når der lægges breve/aviser/o. lign. i postkassen, tændes en lysdiode inde i huset, således brugeren kan se, at det er tid til at tømme postkassen. Når postkassen er tømt, slukkes lysdioden igen.

#### Opdeling i tilstande

Når systemet starter op (der sættes batteri/strømforsyning til), skal lysdioden starte med at være slukket, og systemet skal starte med at holde øje med, om brevsprækken åbnes.

Når brevsprækken i postkassen åbnes, registrerer systemet, at der lægges post i postkassen, og lysdioden skal tænde.

Når brugeren tømmer postkassen, skal lysdioden slukke igen, og systemet skal igen holde øje med, om brevsprækken åbnes.

Beskrivelsen herover kan skrives i en tabel, og dermed gøres mere overskuelig:

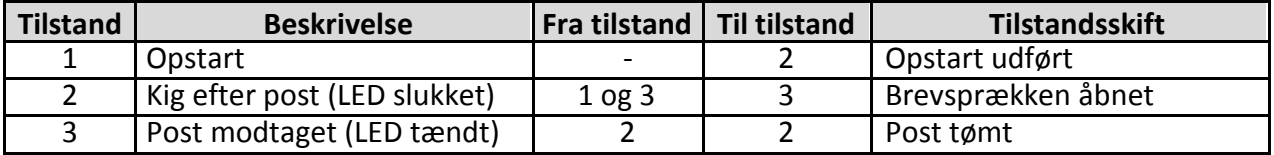

Efter "tabeliseringen" kan man tegne selve tilstandsdiagrammet (state-diagrammet), som ses på Figur 1.

# Teknisk Gymnasium HTX

Teknikfag A, D&P - 3.g Rev.2014.08.09KK

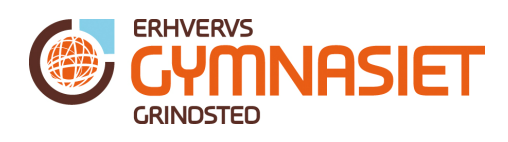

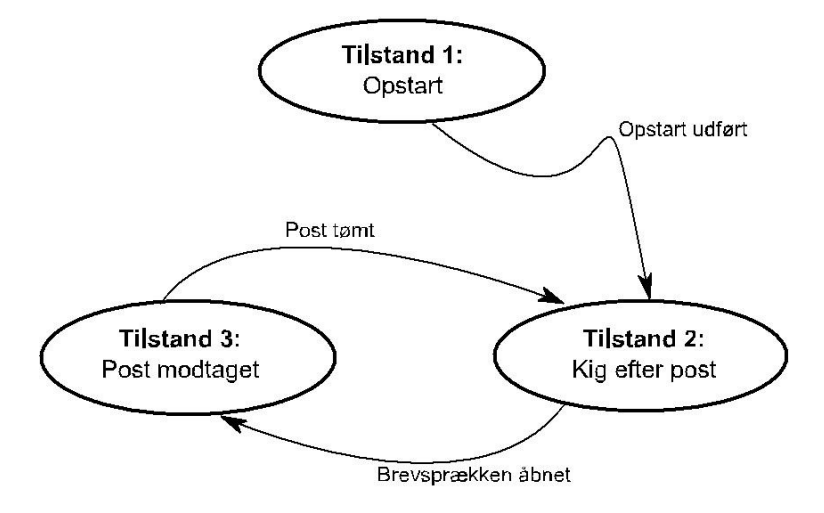

Figur 1 Tilstandsdiagram over "Postkasse alarm"